### **Einleitung**

- Dieses Dokument beschreibt das Verfahren und die zu ergreifenden Vorsichtsmaßnahmen beim Firmware-Update für den CD/USB-Receiver.
- Durch einen Fehler beim Firmware-Update wird der CD/USB-Receiver möglicherweise unbrauchbar. Lesen Sie deshalb das folgende Verfahren und die zu ergreifenden Vorsichtsmaßnahmen vor dem Firmware-Update sorgfältig .durch
- Informationen zu den grundlegenden Funktionen des CD/USB-Receivers finden Sie in der entsprechenden Bedienungsanleitung für Ihr Modell.

## **Zielmodell und Firmware-Version**

Der Updater kann für die Firmware-Versionen der unten aufgeführten Modelle verwendet werden.

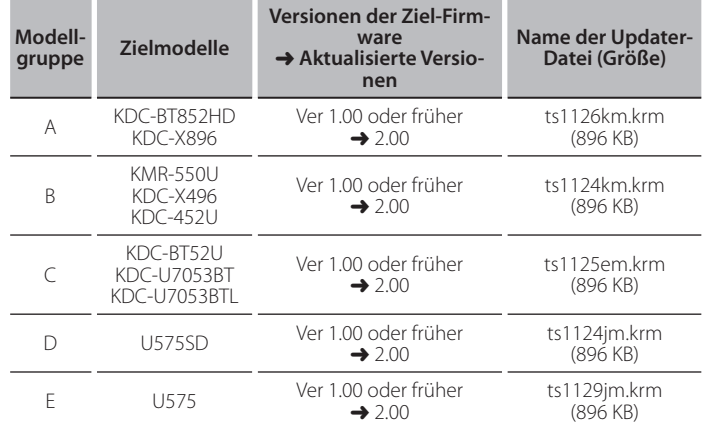

<del></del>

• Lesen Sie hinsichtlich weiterer Informationen zum Feststellen der Firmware-<br>Version den Abschnitt "Überprüfung der Firmware-Version".

### **Arbeitsablauf**

- **Schritt 1** Laden Sie die Firmware-Dateien herunter und kopieren Sie sie in CD-R/ .RW-CD
- **Schritt 2** Aktualisieren Sie die Firmware (Dauer ca. 15 Minuten.) Reset des CD/USB-Receivers-durchführen.
- Schritt 3 Überprüfen Sie, dass die Firmware aktualisiert wurde

### **Erstellung des Update-Mediums**

Erstellen Sie das Update-Medium auf Ihrem PC.

- 1. Laden Sie den entsprechenden Updater für das Modell und die zu aktualisierende Firmware-Version herunter.
- 2. Kopieren Sie den Updater an den Hierarchie-Anfang in CD-R/CD-RW.

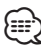

- Die Aktualisierung ist nicht auf einen USB-Speicher möglich.
- Sie können den Updater auch auf ein Gerät kopieren, das Audiodateien enthält, und die Firmware von dort aus aktualisieren.
- Das Update kann nicht durchgeführt werden, wenn das Programm in einen Ordner kopiert wird.
- Wenn der Name der Updater-Datei geändert wurde, kann das Update nicht ausgeführt werden.

# **Überprüfung der Firmware-Version**

- 1. Drücken Sie die [SRC]-Taste und wählen Sie die Option "STANDBY" (Standby-<br>Modus).
- 2. Halten Sie den [VOL]-Knopf, um Aufrufen des Funktionsmodus. "Function" wird angezeigt.
- 3. Drehen Sie den [VOL]-Knopf, um "Initial Settings" anzuzeigen, und drücken Sie anschließend auf den [VOL]-Knopf.
- 4. Drehen Sie den IVOLI-Knopf, um "F/W Update" anzuzeigen. Die aktuelle Firmware-Version wird rechts von "Device 1" angezeigt.

# **Vorgehensweise beim Firmware-Update**

- 1. Setzen Sie das Updater-Medium in den CD/USB-Receiver ein.
- 2. Drücken Sie die [SRC]-Taste und wählen Sie die Option "STANDBY" (Standby-<br>Modus).
- 3. Halten Sie den IVOL I-Knopf um Aufrufen des Funktionsmodus "Function" wird angezeigt.
- 4. Drehen Sie den [VOL]-Knopf, um "Initial Settings" anzuzeigen, und drücken Sie anschließend auf den [VOL]-Knopf.
- 5. Drehen Sie den [VOL]-Knopf, um "F/W Update" anzuzeigen, und drücken Sie anschließend auf den [VOL]-Knopf.
- 6. Drehen Sie den [VOL]-Knopf, um "Device 1" anzuzeigen, und drücken Sie anschließend auf den [VOL]-Knopf.
- "File Check" wird angezeigt, und die Überprüfung des Updaters wird gestartet. 7. Drehen Sie den [VOL]-Knopf, um "Yes" anzuzeigen, und drücken Sie anschließend auf den [VOL]-Knopf. Beim Starten des Updates wird "Updating" angezeigt.
- Die Aktualisierung ist normalerweise in **circa 15 Minuten** beendet, woraufhin "Completed" angezeigt wird.
- 8. Drücken Sie die Entriegelungstaste, um die Frontblende abzunehmen.
- 9. Drücken Sie die Rückstelltaste.
- Die Aktualisierung der Firmware wird wirksam.
- 10. Frontblende wieder anbringen.
- 11. Um sicherzustellen, dass die Firmware-Version aktualisiert wurde, lesen Sie den Abschnitt "Überprüfung der Firmware-Version".

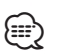

### $\cdot$  Wenn "No File" angezeigt wird:

- Überprüfen Sie, ob sich der Updater auf der obersten Hierarchieebene .befindet
- Überprüfen Sie, ob der Name der Updater-Datei dem zu aktualisierenden Modell entspricht.

### **Vorsichtsmaßnahmen**

- · Die Aktualisierung ist nicht auf einen USB-Speicher möglich.
- Stellen Sie sicher, dass das Fahrzeug vor dem Update an einem sicheren Ort geparkt wurde. Lassen Sie den Motor laufen, um ein Entleeren der Batterie zu .vermeiden
- Stellen Sie während der Aktualisierung nicht den Motor ab und schalten Sie den CD/USB-Receiver nicht aus. Anderenfalls kann das Update nicht ordnungsgemäß durchgeführt werden, und der CD/USB-Receiver wird möglicherweise unbrauchbar.